# UNIVERSIDAD LUTERANA SALVADOREÑA FACULTAD DE CIENCIAS DEL HOMBRE Y LA NATURALEZA LICENCIATURA EN CIENCIAS DE LA COMPUTACION

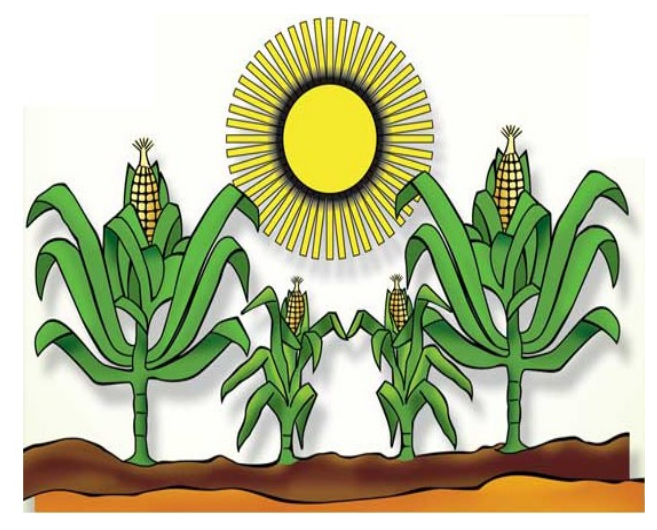

**Cátedra: Redes I**

# **Trabajo de Investigación:** "Implementación de un Servidor de Correo"

#### **PRESENTADO POR:**

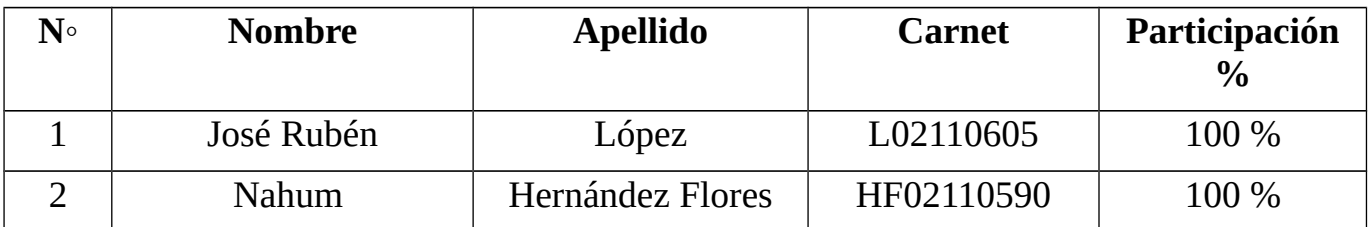

#### **CATEDRATICO:**

**Ing. Manuel Flores Villatoro**

**San Salvador, 18 de Mayo de 2013**

# **INDICE**

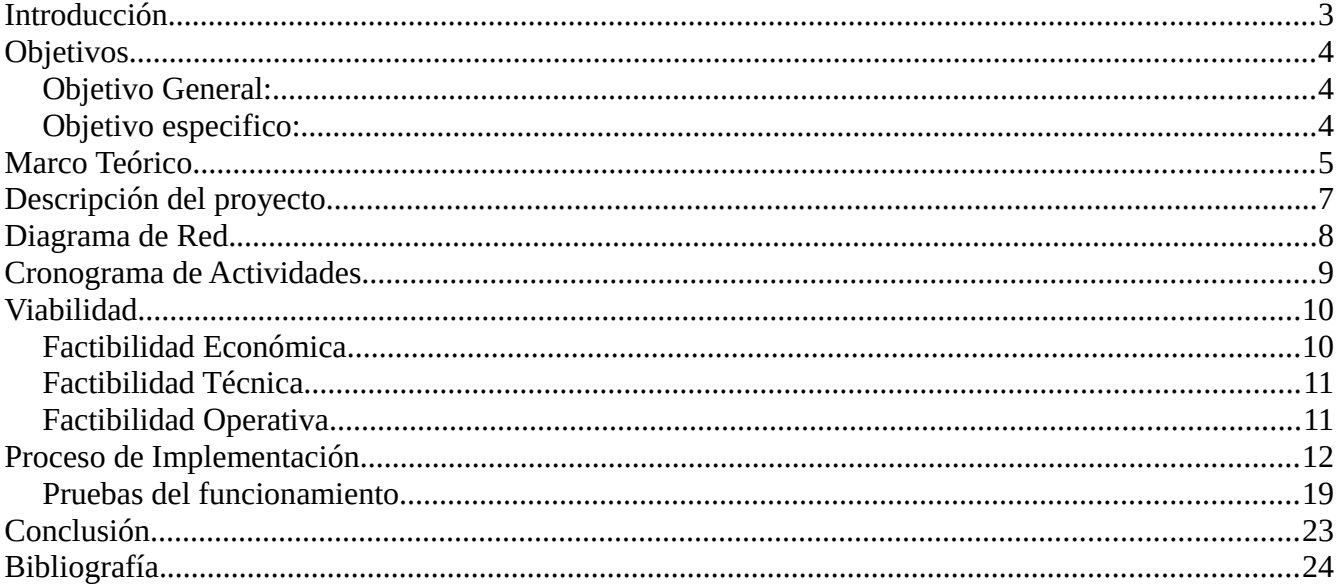

#### <span id="page-2-0"></span>**Introducción.**

En la siguiente investigación se trata de analizar la importación de la implementación de un servidor de correos, en el documento o perfil se explicar el funciona miento básico que tendrá el proyecto, el cual consistes en la implementación de un servidor de correo. Con dicho proyecto se busca poder observar el funcionamiento básico, de los procesos de mensajería electrónica, basándonos en una maquina, que será la cliente (MUA) y una maquina que servirá como servidor (MTA). Dicha implementación se ejecutara en un servidor local, para que se puedan observar el funcionamiento de dicha implementación, los procesos que se realizan dentro de este tipo de servicios. Pero para esto se deberá configurar y administra protocolos y servicio en el servidor parea poder lograr lo propuesto, se a visto mucho de la evolución y de la importancia que este tipo de servicio tiene a nivel mundial es por esa, la idea de la implementación de este servidor. Para este y para todo tipo es necesario el uso de diagramas de tiempo, para un mejor control de los procesos y tareas a realizar, validando dicha información se podrá observar nuestro diagrama de tareas, que se llevaran acabo para la implementación y configuración de nuestro servidor.

# <span id="page-3-0"></span>**Objetivos.**

## <span id="page-3-1"></span>**Objetivo General:**

 $\checkmark$  Comprender en que consiste y cuales son las funciones principales de un servidor de correo.

## <span id="page-3-2"></span>**Objetivo especifico:**

- Comprender la lógica del funcionamiento de un servidor de correos
- Conocer sobre protocolos de correos,
- Especificar el porque de la utilización de MTA
- Verificar la factibilidad de la implementación de un servidor de correos.

#### <span id="page-4-0"></span>**Marco Teórico.**

Un servidor de correo es una computadora que sirve de oficina de correo postal para el email. Un intercambio de correos atraviesa por la red entre los servidores de correo que funciona gracias a un software especial. Este software esta diseñado en base a protocolos estándares para manejar los mensajes de email, los gráficos que pueda contener y archivos adjuntos. Cada proveedor de Internet ISP (Internet Service Provider) tiene un servidor de correo que maneja los mensajes de sus clientes ofreciendo este servicio en forma privada, también hay servidores públicos que utilizan su propio servidor de correo como ser Hotmail, Yahoo, Google, etc.

Un programa de email le permite enviar y recibir correos electrónicos, comunicándose con un servidor de email. Cuando un email es enviado, el programa de email se contacta con el servidor de correo para pasar el email, el servidor de correo normalmente se llama mail.nombredelaempresa.com o también puede ser llamado como el protocolo de envío SMTP (Send Mail Transfer Protocol) smtp. nombredelaempresa.com. El servidor de correo escanea el mensaje para determinar la información de la dirección de correo. Generalmente en un email existe información oculta para los clientes pero que es critica para el servidor de correo.

Los mensajes de email son enviados a la dirección correspondiente de email, lo cual puede implicar que pase por varios routers, los router son computadoras que reciben paquetes de datos y redireccionan el mensaje por la ruta más corta posible, asumiendo que nada sale mal, el mensaje alcanzara su destino final en cuestión de segundos o minutos.

Una vez recibido el mensaje en el servidor de correo, este se guarda en una casilla virtual. El mensaje permanecerá ahí hasta que el usuario revise un nuevo mail o lo borre, al hacer esta operación el programa se contacta con el servidor de email muchas veces llamado POP3 (Post Office Protocol 3) como ser pop3.servidoresdecorreo.com o simplemente mail.servidoresdecorreo.com, cuando el programa de email le pregunta al servidor de correo por cualquier mail, este verifica cualquier mensaje direccionado para ese usuario, si encuentra algo el servidor de correo transfiere los mensajes.

Debido a la gran cantidad de emails no solicitados o spam, algunos servidores de correo tienen configurado un bloqueado de ciertas direcciones ip, de las cuales se recibe mucho spam. Una ip es una dirección única, la cual difiere generalmente de la dirección de correo por lo general es un mensaje de spam. Los filtros de spam pueden operar a diferentes niveles tanto dentro del servidor como en el programa de email del cliente. Así mismo algunos servidores pueden filtrar en una carpeta específica todos los mensajes de spam.

En la actualidad el uso de estos servicios por las empresas han hido aumentando con la finalidad de hacer mas segura la información con relación a las empresas, Una gran cantidad de empresas en el mundo utilizan y esto ha habido a la evolución de este servicio en la actualidad.

#### <span id="page-6-0"></span>**Descripción del proyecto.**

El siguiente proyecto esta basado en investigaciones sobre la estructura lógica de desarrollo e implementación y configuración de un servidor de correos, un servicio que es muy importante a nivel mundial ya que es una forma muy básica y fácil de comunicar en cualquier para del mundo mediante a servicios de red e Internet. Mediante el cual podremos acceder a nuestras cuentas de correo por medio de creación de usuarios en el servidor, y la manipulación software de cliente de correo ya sea Thunderbird, KMail, Claws Mail entre otros. Basándonos en la estructura de nuestro diagrama de red. Podemos decir que la configuración de nuestro proyecto utilizaremos el paquete Posfix, que es un agente de transporte de correo (MTA). El cual es una versión mejorada de los que es el servidor SENDMAIL, por cuestiones de servicios, se a mejorado esta versión de paquetes, POSFIX que en cuestión de seguridad es mejor. Con este MTA configuraremos los servicios de correo y usuarios de correo, pero para esto también debemos de conocer sobre DOVECOT, ya que este será nuestro servidor de IMAP y POP3. Estos dos paquetes se basa mas que todo la configuración de nuestro servidor, pero ha eso también es necesario que conozcamos sobre los protocolos como lo es **SMTP**, el cual es nuestro protocolo de trasferencia de correo, es un protocolo de la capa de aplicación de los protocolos de red. .

<span id="page-7-0"></span>**Diagrama de Red.**

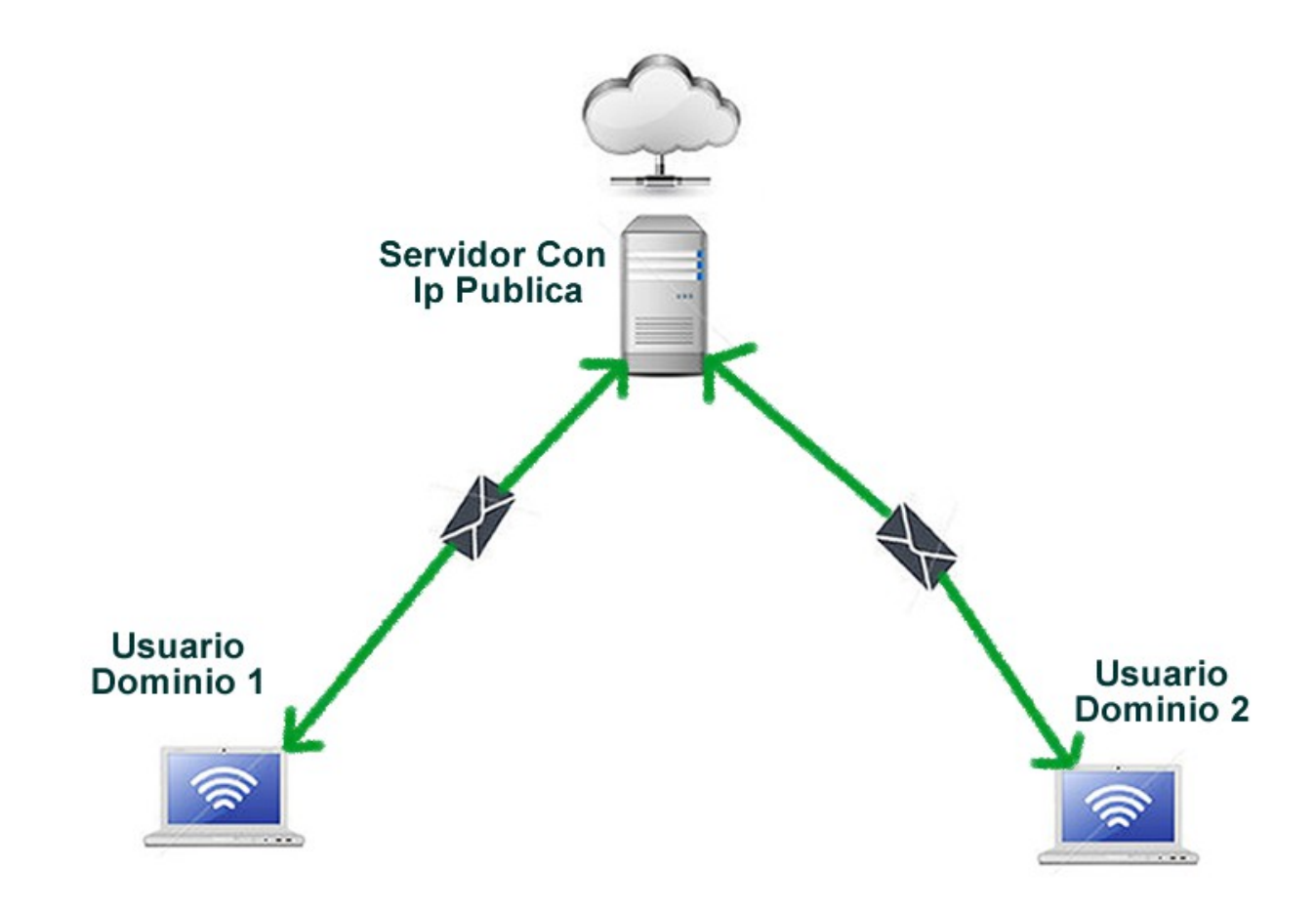

# **Cronograma de Actividades.**

<span id="page-8-0"></span>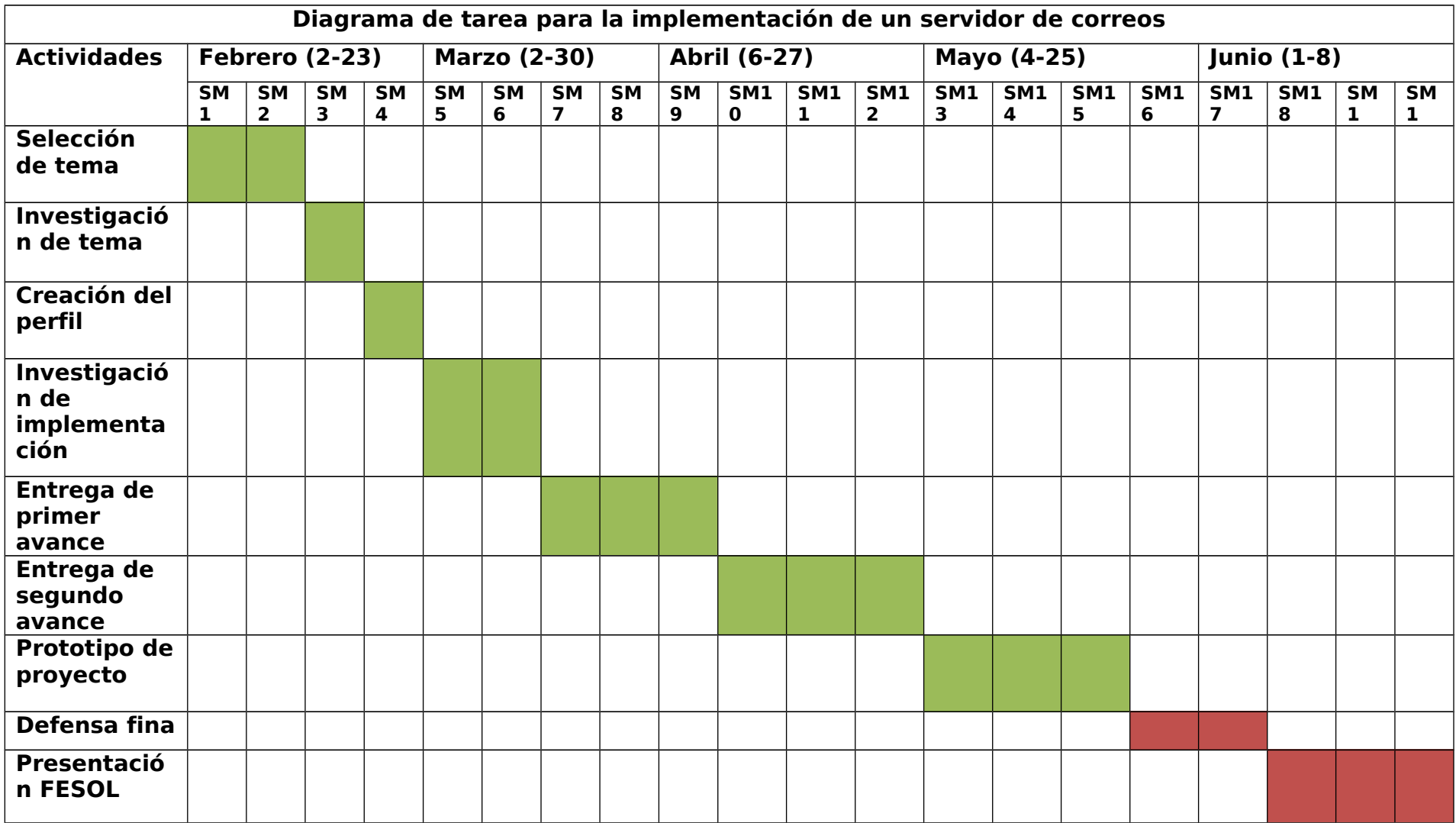

## <span id="page-9-0"></span>**Viabilidad.**

Como viabilidad podemos decir que dicho proyecto cumple con todas las característica de una implementación factible, cuando hablamos de factible nos referimos posibilidades o la seguridad de que este proyecto se lleve acabo, para poder comprobar estas posibilidades debe cumplir tres faces de factibilidad, factibilidad económica, factibilidad técnica y factibilidad operativa.

#### <span id="page-9-1"></span>**Factibilidad Económica.**

El proyecto que se implementara como ya antes en este mismo documento se menciono se trata de un servidor de correo, la posibilidades de cubrir económicamente este proyecto es de el cien por ciento, Siendo que para eso se implementara utilizando software de licencia libre y se montara en un servidor local. Es muy poco el recurso económico que se necesita para dicha implementación.

A continuación se muestra una tabla donde se puede observar los costos económicos de la implementación.

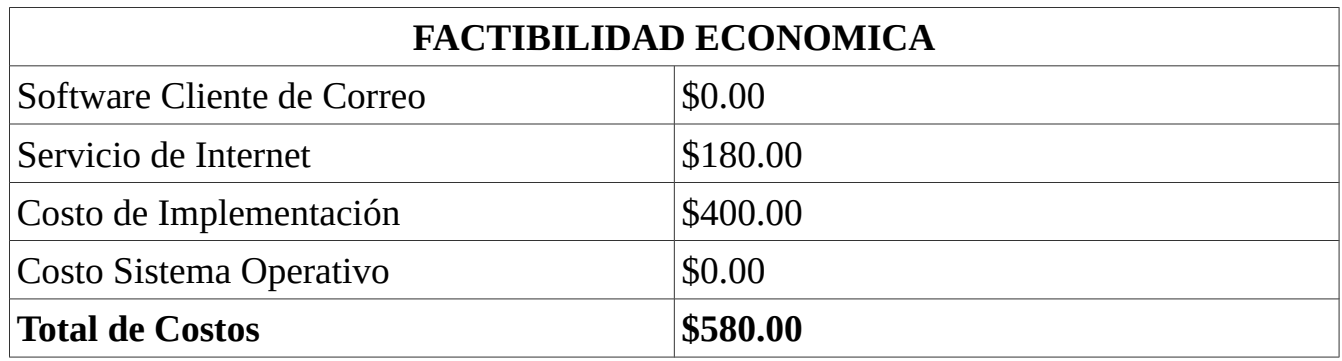

#### <span id="page-9-2"></span>**Factibilidad Técnica.**

La implementación del proyecto cuenta con todos los recursos técnicos para ponerlo en marcha, dicha factibilidad es importante ya que si no este proyecto no fuese posible llevarlo acabo. Contamos tanto con software como equipo informático para la debida implementación, se tiene conocimientos en el manejo y configuración de el servidor, y se están utilizando herramientas para la ayuda de esta implementación tales como el diagrama de red, que nos ayudara técnicamente ha poder ver la estructura lógica que se lleva a cavo en el servidor de correo.

Continuación se especifica en una tabla los recursos técnicos que se usara.

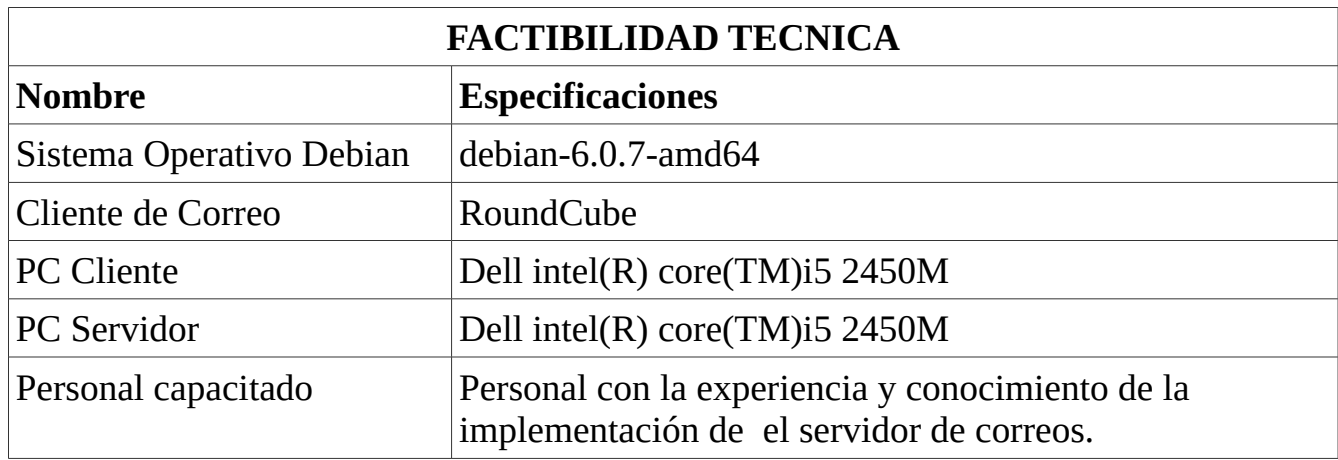

#### <span id="page-10-0"></span>**Factibilidad Operativa.**

Dentro de la factibilidad operacional cabe con afirmar que el uso o la manipulación de dicho proyecto por los usuarios final, será muy fácil, ya que este tipo de servicios no tiene ninguna complicación para los usuario ya que ellos acceden utilizando clientes de correos, y la utilización de clientes de correo son aplicaciones que mas de alguna ves ha sido manipulado por los usuario, y su lógica que es muy parecida a los clientes de correo públicos, así que dentro de esta factibilidad no habrá problema. Gracias ha que este proyecto esta basado mas que en una herramienta ha un servicio podemos decir que operativamente no tendrá ningún problema, siempre y cuando se garantice su seguridad en cuanto a la debida implementación.

#### <span id="page-11-0"></span>**Proceso de Implementación.**

En la siguiente información se describe los pasos que se llevaron a cavo para la implementación del proyecto.

- Introduzca el comando "hostname-f" para ver el nombre de host actual:

```
$ hostname -f
mx.example.com
```
- En Debian, nombre de host se encuentra en dos archivos:

/ etc / hostname: configuración host

```
# File: /etc/hostname
demo
```
- / etc / hosts: hostname <=> asignación de direcciones IP. Advertencia: Escriba el nombre de host FQDN como primer elemento.

# Part of file: /etc/hosts 127.0.0.1 mx.example.com demo localhost localhost.localdomain

- Verifique que el nombre de host FQDN. Si no se ha cambiado, por favor, reiniciar el servidor para que funcione.

\$ hostname -f mx.example.com

- Habilitar defecto repositorios oficiales apt en / etc / apt / sources

#### Debian 6.x (Squeeze)

```
# File: /etc/apt/sources.list
deb http://http.us.debian.org/debian squeeze main
deb http://security.debian.org/ squeeze/updates main
```
- ejucutar 'apt-get update' para actualizar la información de su repositorio de apt:

# sudo apt-get update

- Instale el paquete "bzip2 'para que pueda descomprimir instalador iRedMail.

```
# sudo apt-get install bzip2
```
- descargar la version 0.8.4 de IredMail en la pagina oficial

- Descomprimir el paquete:

```
# cd /root/
# tar xjf iRedMail-x.y.z.tar.bz2
```
- Iniciar la instalación de iredMail:

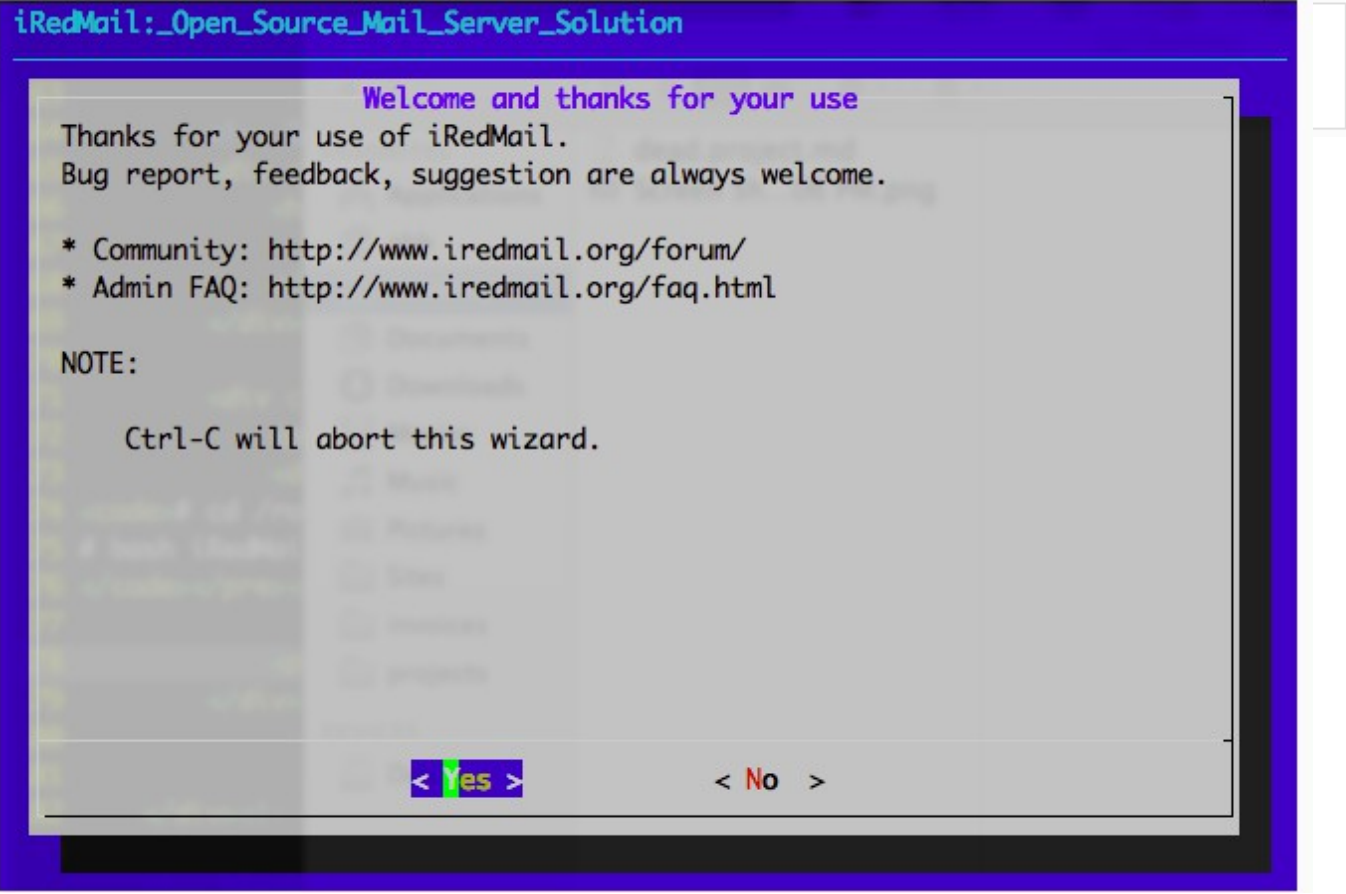

- Especificar la ubicación para almacenar todos los buzones. El valor predeterminado es / var / vmail /.

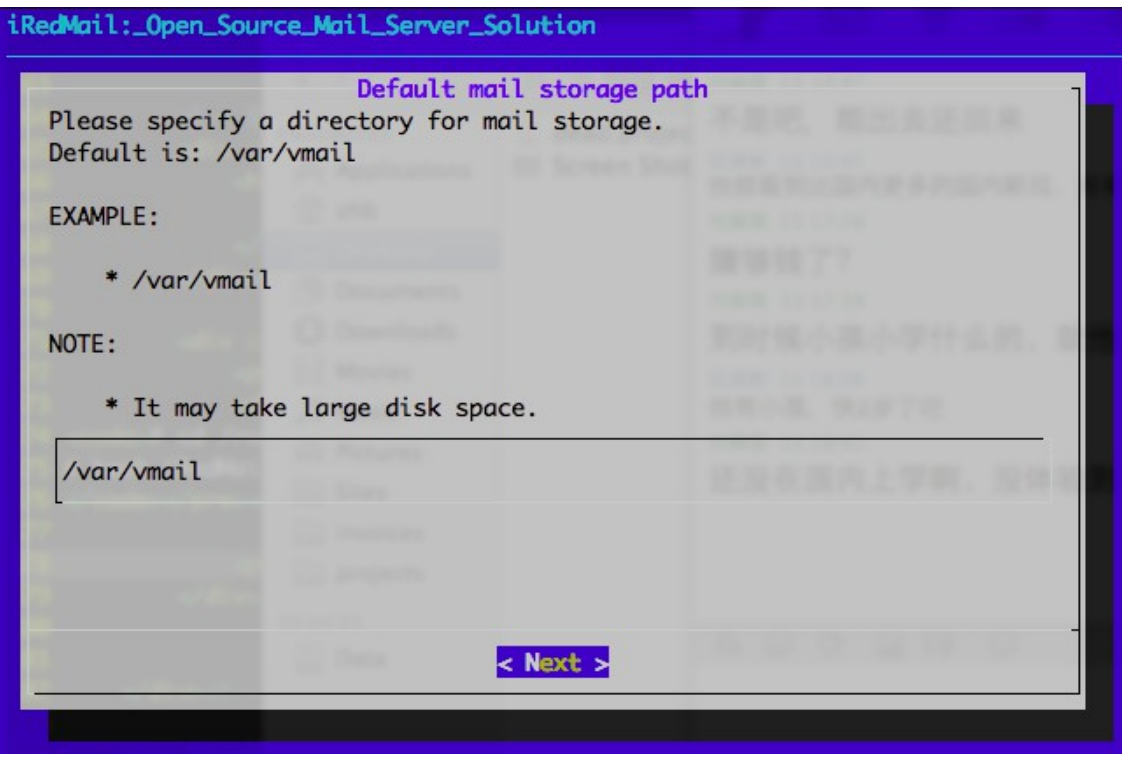

- Elija administrador se utiliza para almacenar las cuentas de correo. Por favor, eligir con el que usted está familiarizado. Puede administrar las cuentas de correo con iRedAdmin, nuestro panel de administración iRedMail basado en la web.

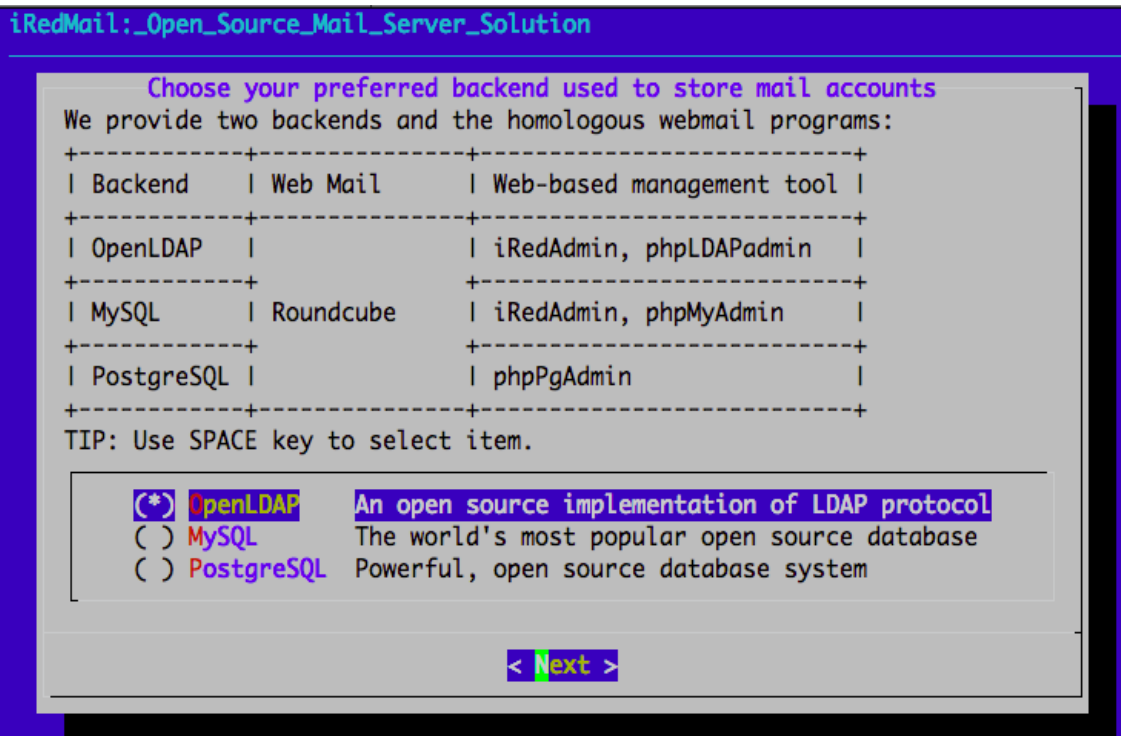

- Si decide almacenar las cuentas de correo de OpenLDAP, iRedMail instalador le pedirá dos preguntas sobre OpenLDAP.

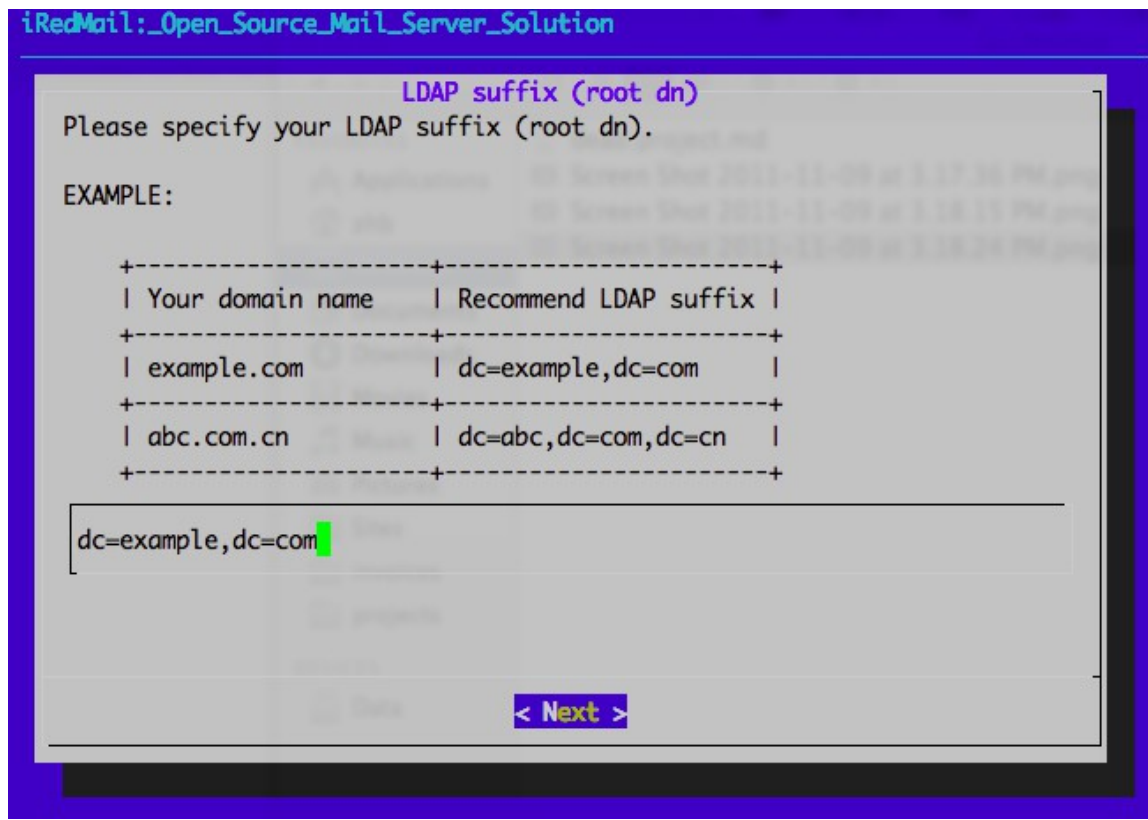

- Contraseña de LDAP root.

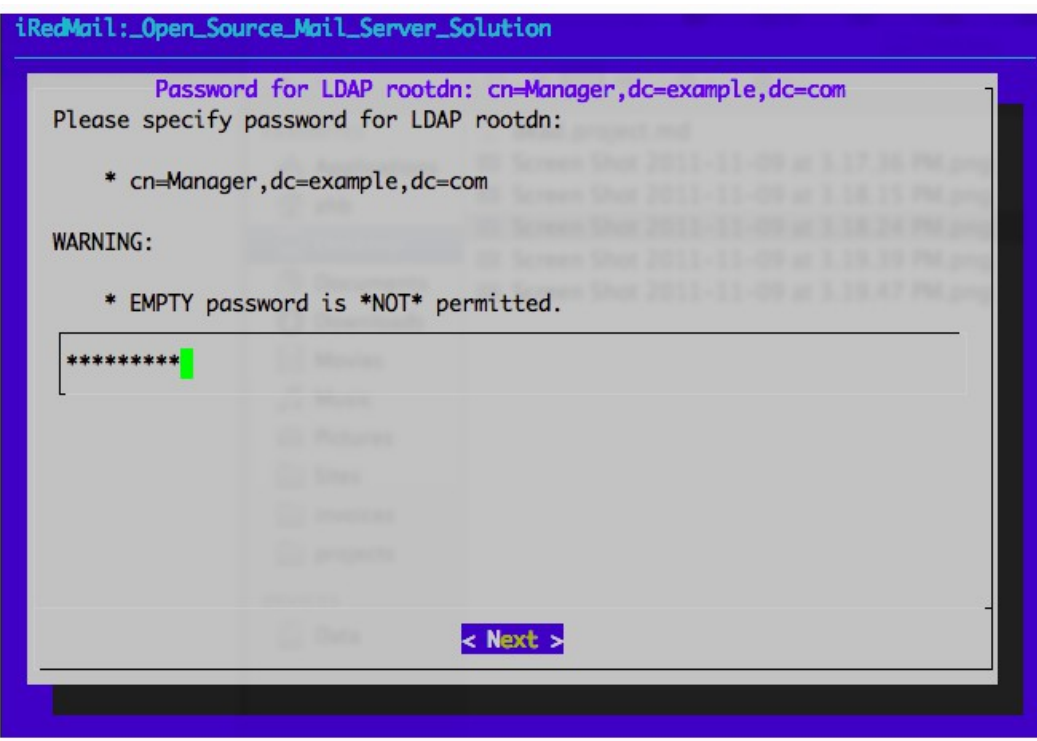

- Establezca la contraseña del usuario root de MySQL. MySQL se utiliza para almacenar datos de otras aplicaciones, por ejemplo, Webmail Roundcube, Policyd, Amavisd nuevo. Si decide almacenar las cuentas de correo de MySQL, usted verá este cuadro de diálogo también.

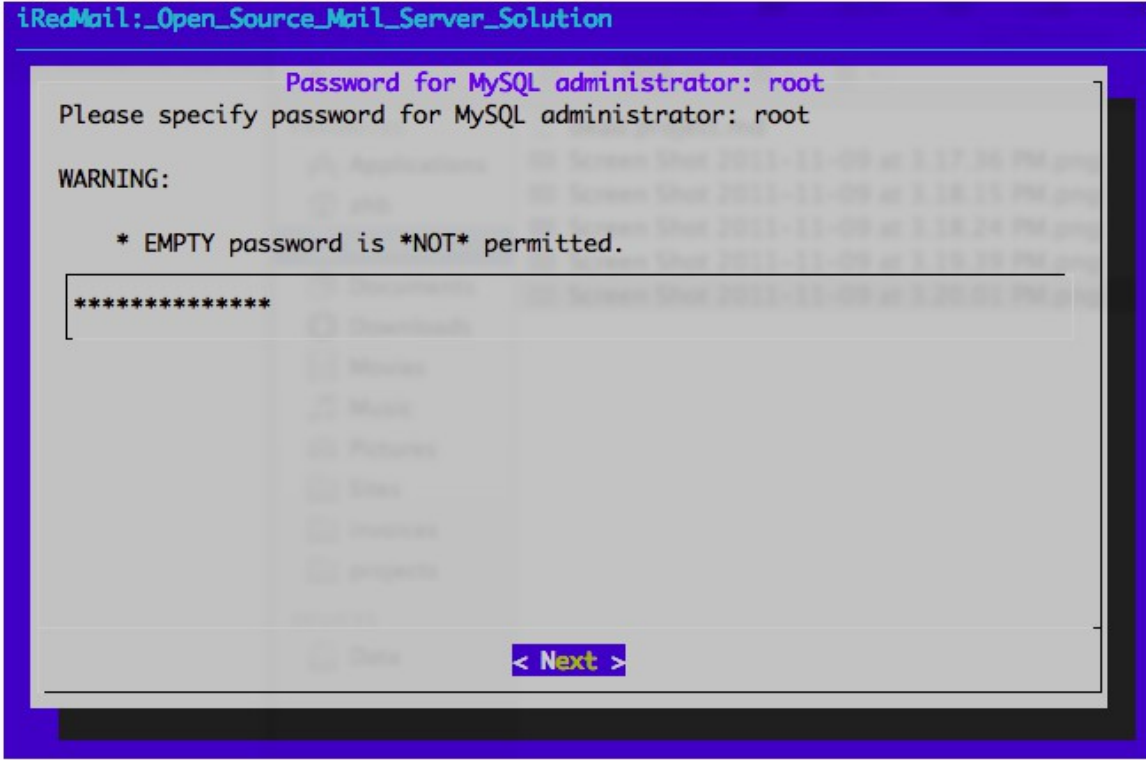

- Añada su nombre del dominio de correo

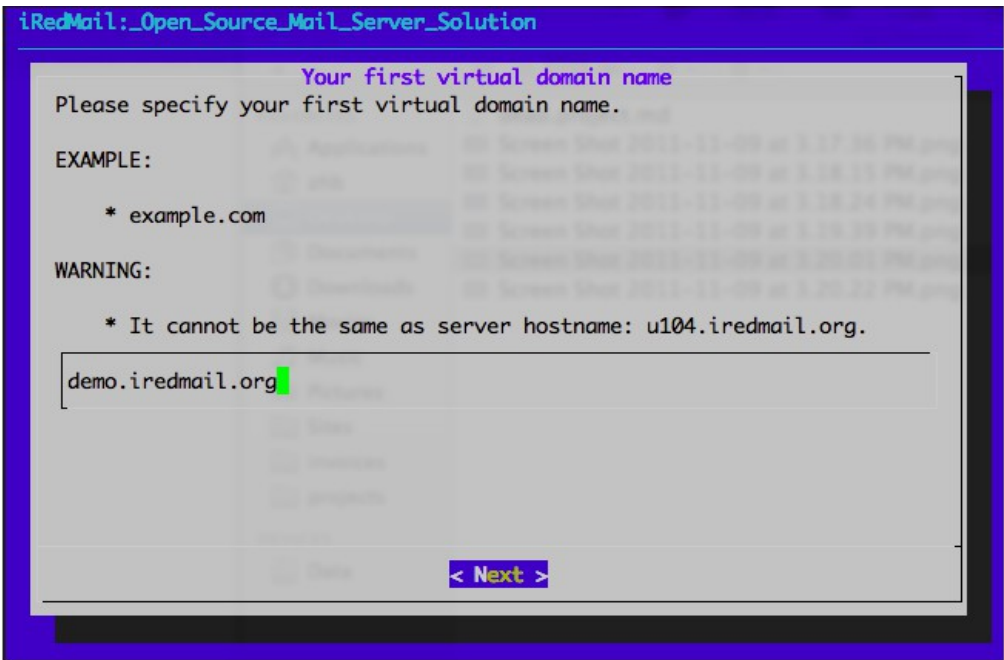

- Establezca la contraseña de la cuenta de administración de su primer dominio de correo. Nota: Esta cuenta sólo se utiliza para la administración del sistema, no es un usuario de correo. Eso significa que no puede iniciar sesión en webmail con esta cuenta.
- Puedes ingresar en iRedAdmin (panel de administración iRedMail web-based) con esta cuenta para la gestión de la cuenta electrónica, nombre de usuario es la dirección de correo electrónico completa.
- Nombre de usuario admin es modificable, puede crear nuevos administradores con iRedAdmin después de la instalación completa.

Añada su nombre del dominio de correo.

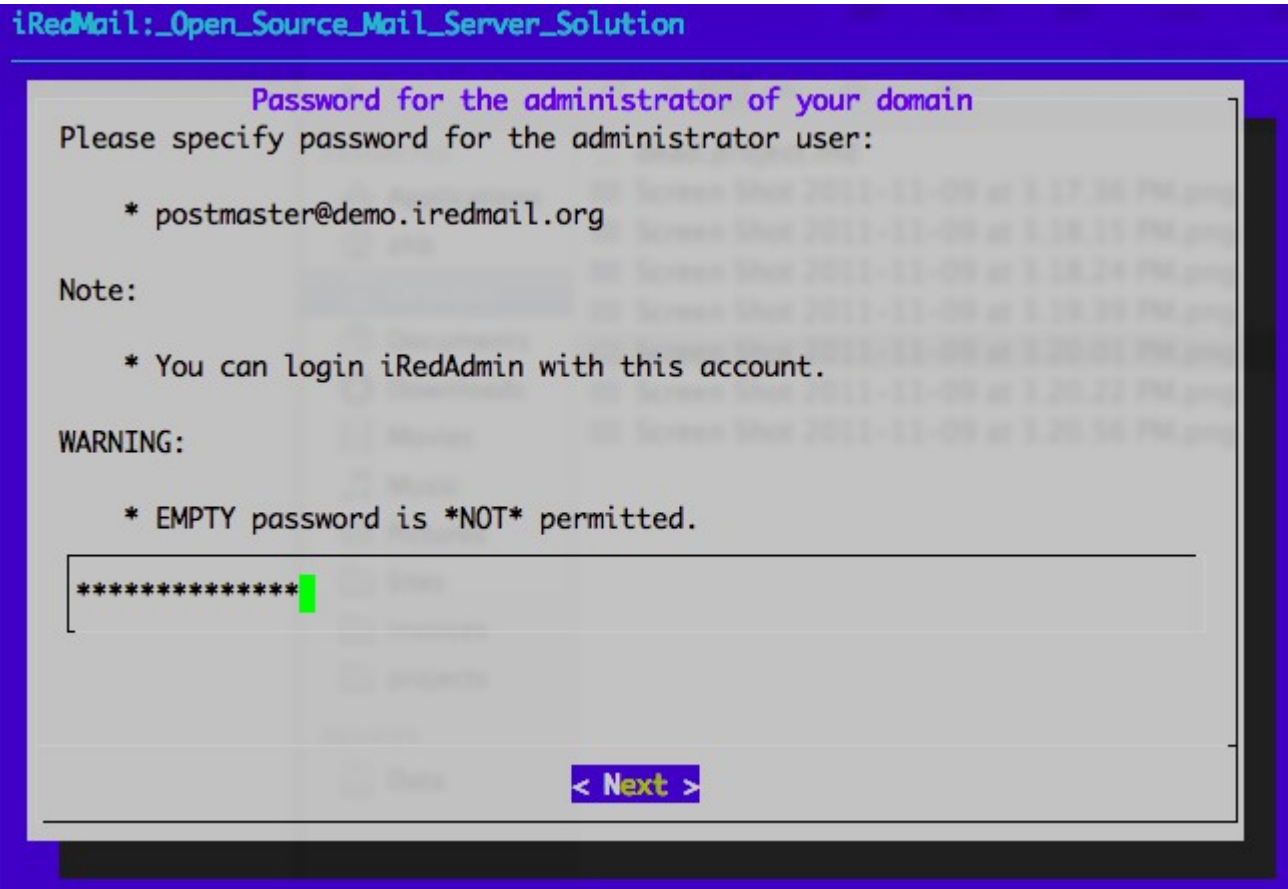

- Establezca la contraseña del primer usuario de correo de su primer dominio de correo. Nota: - Esta cuenta es un usuario de correo normal, eso significa que usted puede acceder al correo web con esta cuenta, nombre de usuario es la dirección de correo electrónico completa. - Nombre de usuario no es modificable, puede crear nuevos usuarios de correo con iRedAdmin después de la instalación completa.

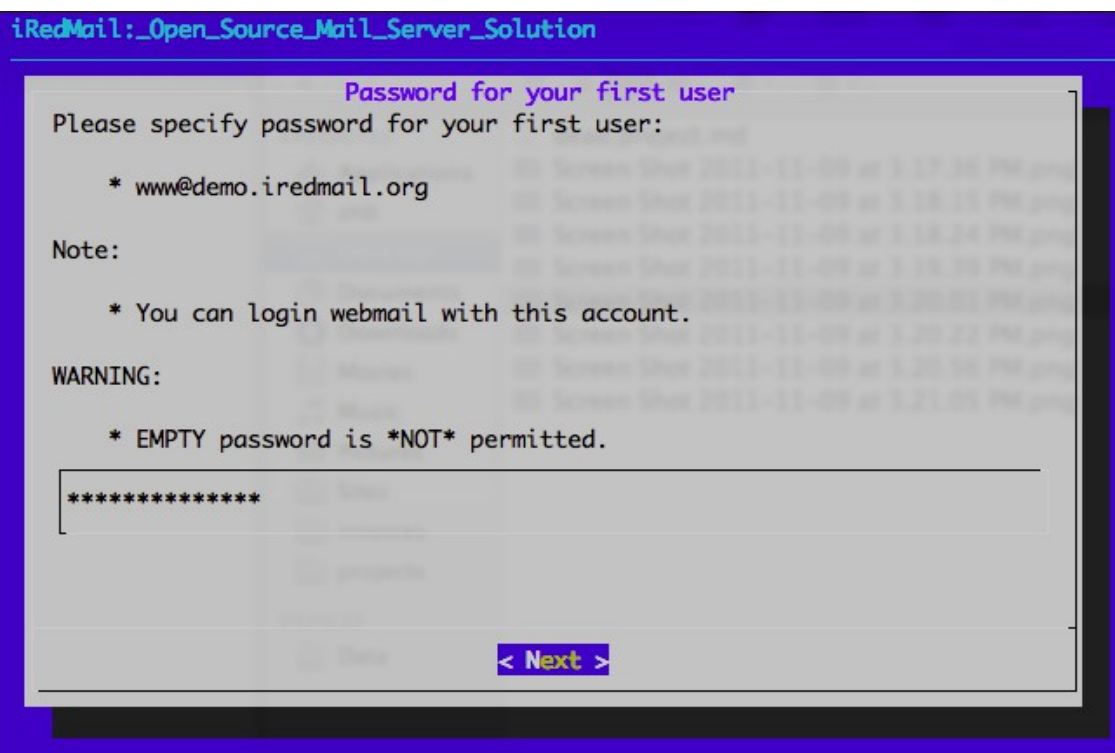

- Seleccione los componentes opcionales

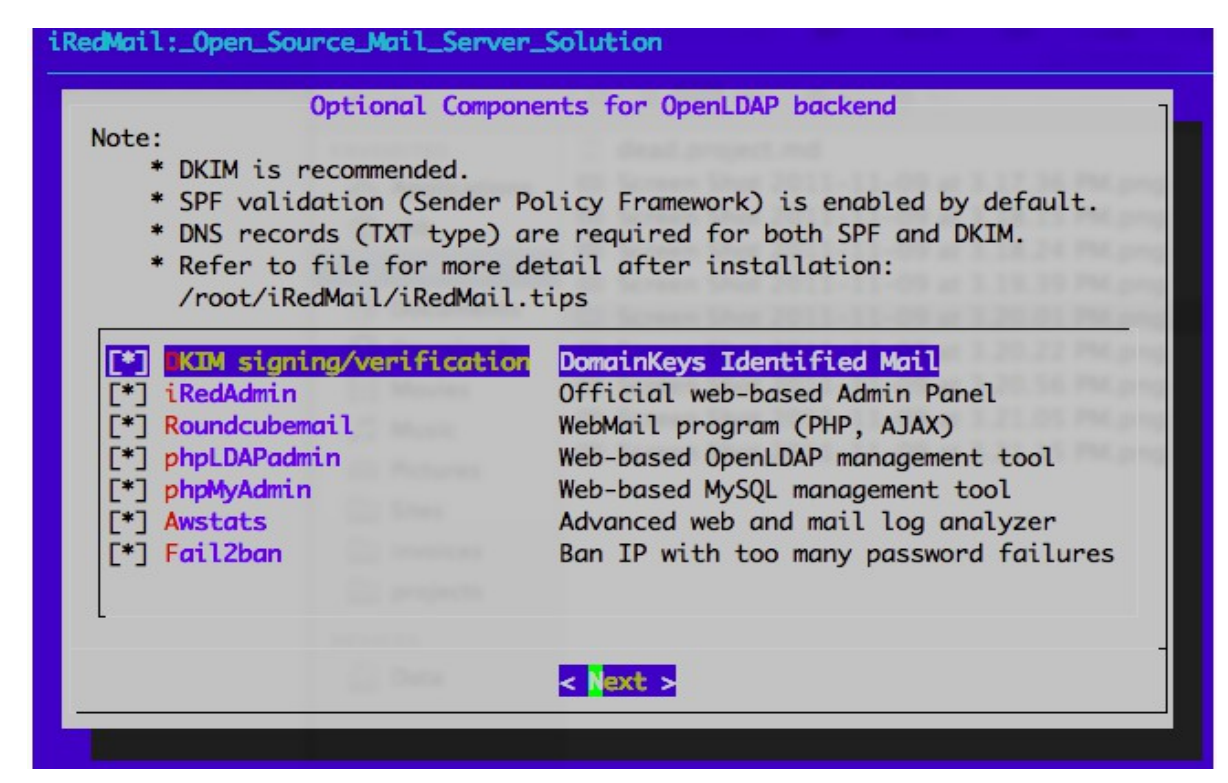

Después de responder a estas preguntas, iRedMail instalador le pedirá su confirmación para iniciar la instalación. Será instalar y configurar los paquetes necesarios de forma automática. Tipo 'y' o 'Y' (sin comillas) y pulsar "Enter" para confirmar.

Configuration completed.

-

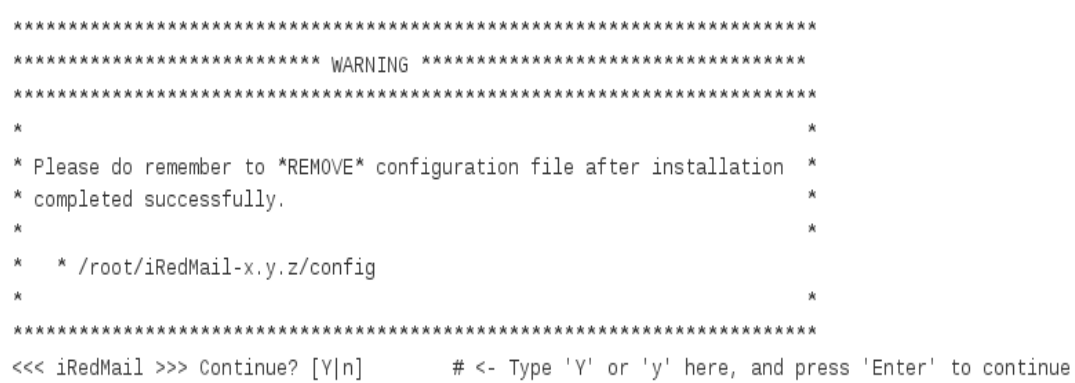

- Acceso webmail y otras aplicaciones web

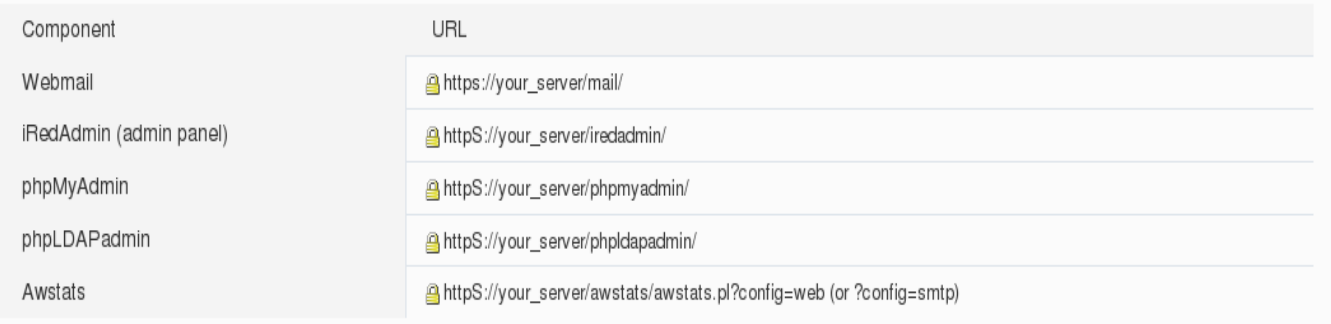

## <span id="page-19-0"></span>**Pruebas del funcionamiento.**

- Pantalla de inicio de sesión

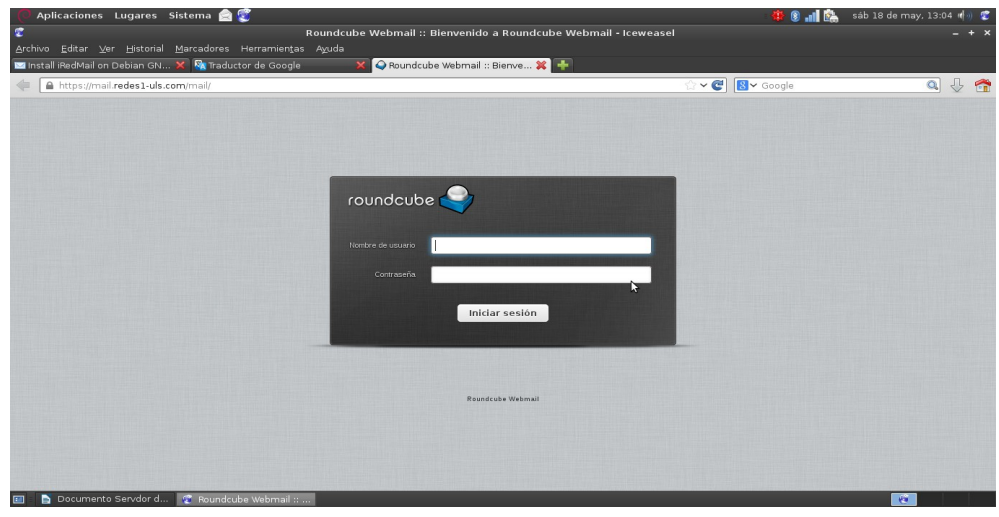

- pantalla de administración de correo RoundCube.

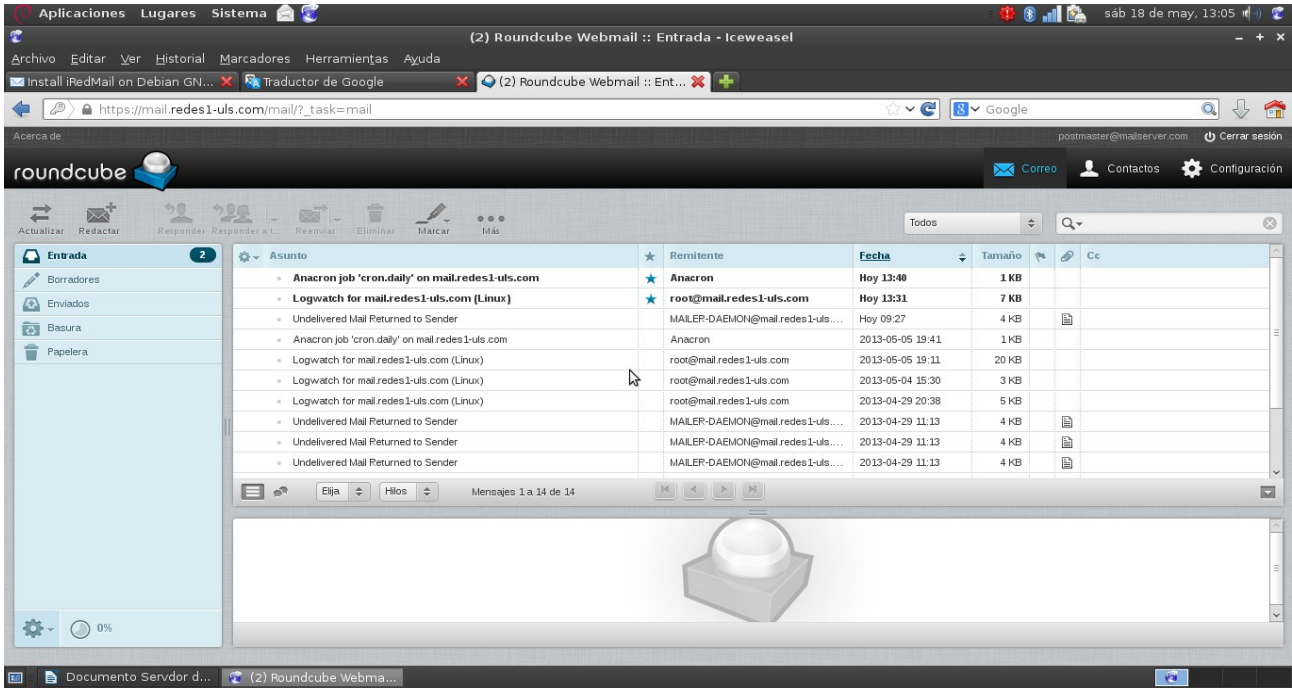

- Pantalla de envío de correos.

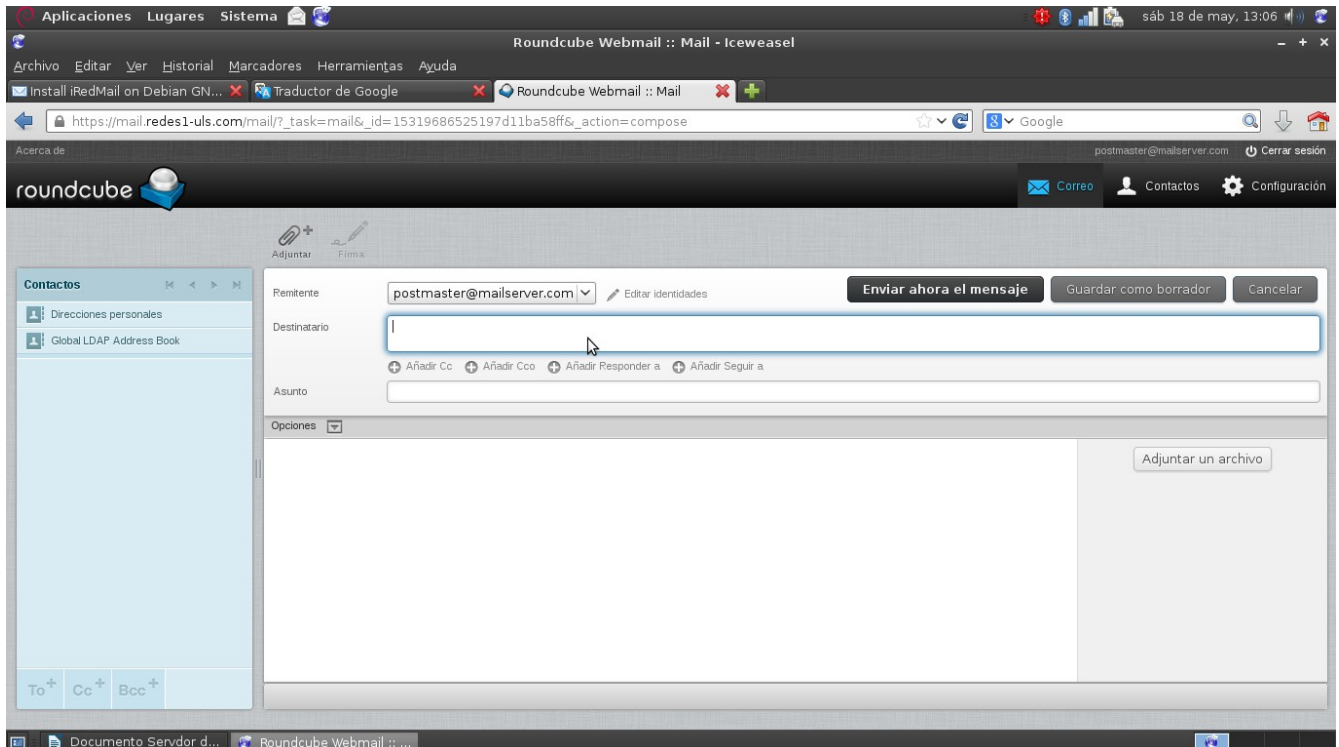

- Inicio de sesión en el administrador de Dominios, Administradores y Usuarios.

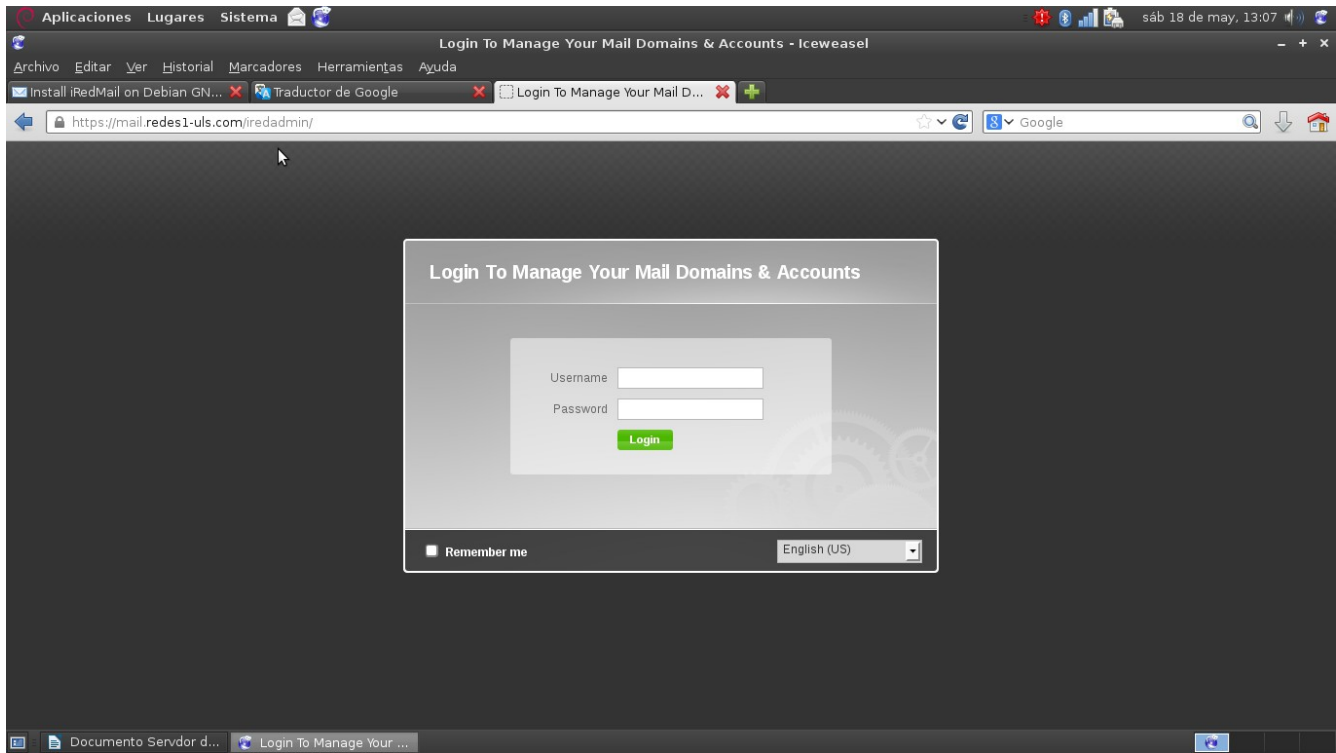

- Entorno de administración de iRedAdmin

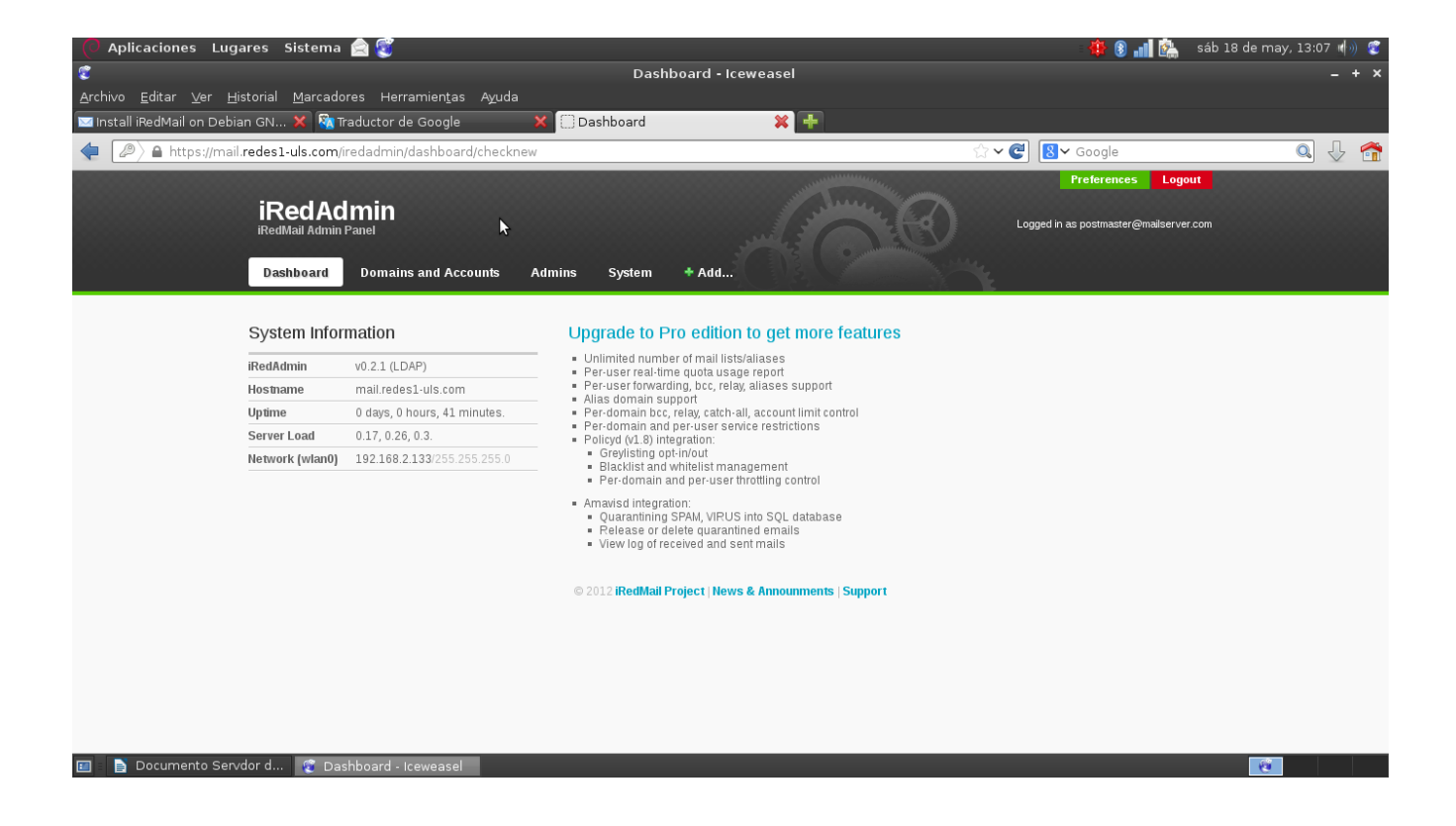

#### - Agregar nuevos Dominios.

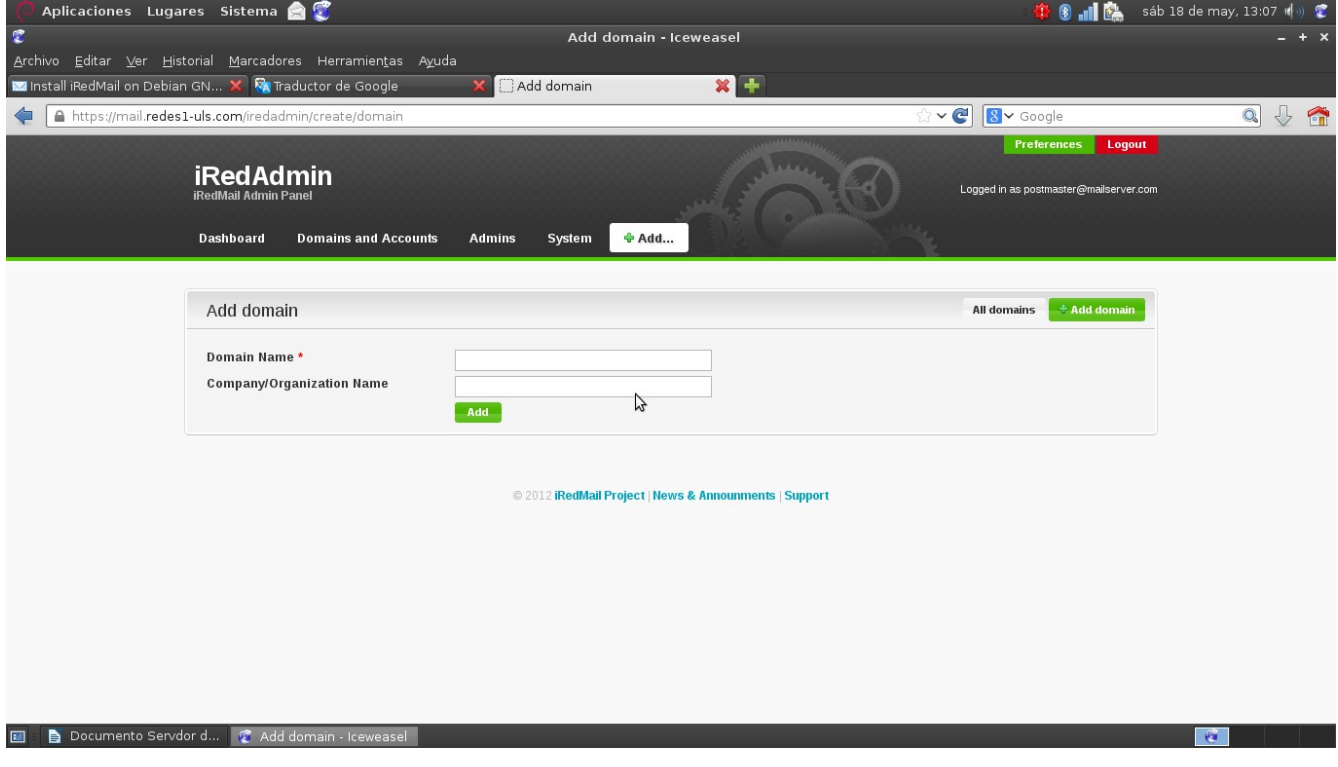

- Agregar nuevos Usuarios.

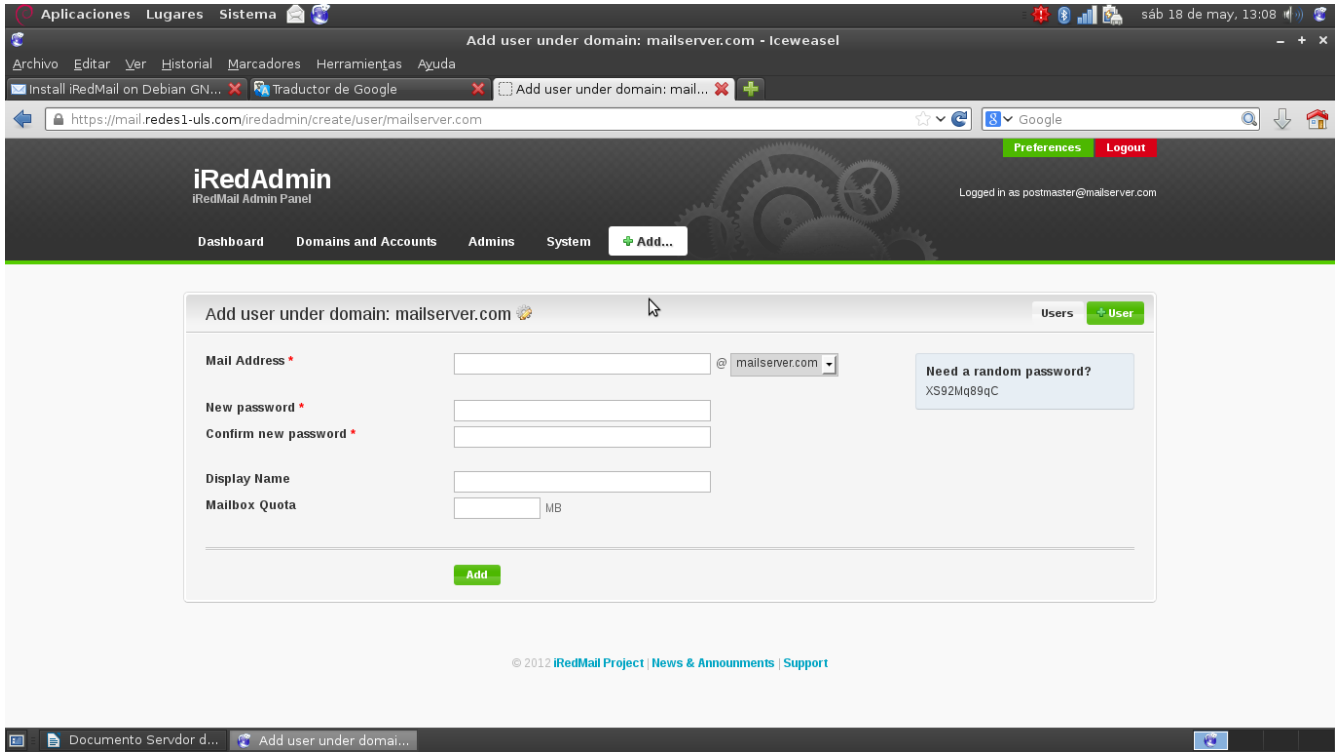

#### <span id="page-22-0"></span>**Conclusión.**

Podemos concluir que dentro del trabajo se esta buscando la implementación de un servidor de correo, capáz de dar servicios de creación de usuario y envíos y recepción de correos, por medio de los servicios de SMTP. Este servidor se implementará en un servidor local donde se usará el servicio de DNS para ver la interacción de envió y recepción de correos. El proyecto se realiza con la ayuda de una serie de paquetes de software libre, como lo es POSFIX, DEVECOT entre otros. En el trabajo nos deja claro la importancia de este tipo de servicios en la actualidad, dicho servicio es un generador de comunicación a nivel mundial y conociendo el funcionamiento de este tipo de servidores, nos puede servir para implementar ya sea con fines educativos o laborales. Se habla también sobre la configuración de protocolos para que sea posible este tipo de servicios, y la importancia de estudiar y analizar la forma de como configurar, para tratar de realizar un trabajo completo desde el punto de vista funcional. Otro factor muy importante que se observa es el análisis de su viabilidad y ya que este es un proyecto totalmente educativo, las limitantes para llevar acabo este proyecto son muy débiles y no perjudican a la hora de la valoración de la puesta en marcha o de su implementación.

# <span id="page-23-0"></span>**Bibliografía.**

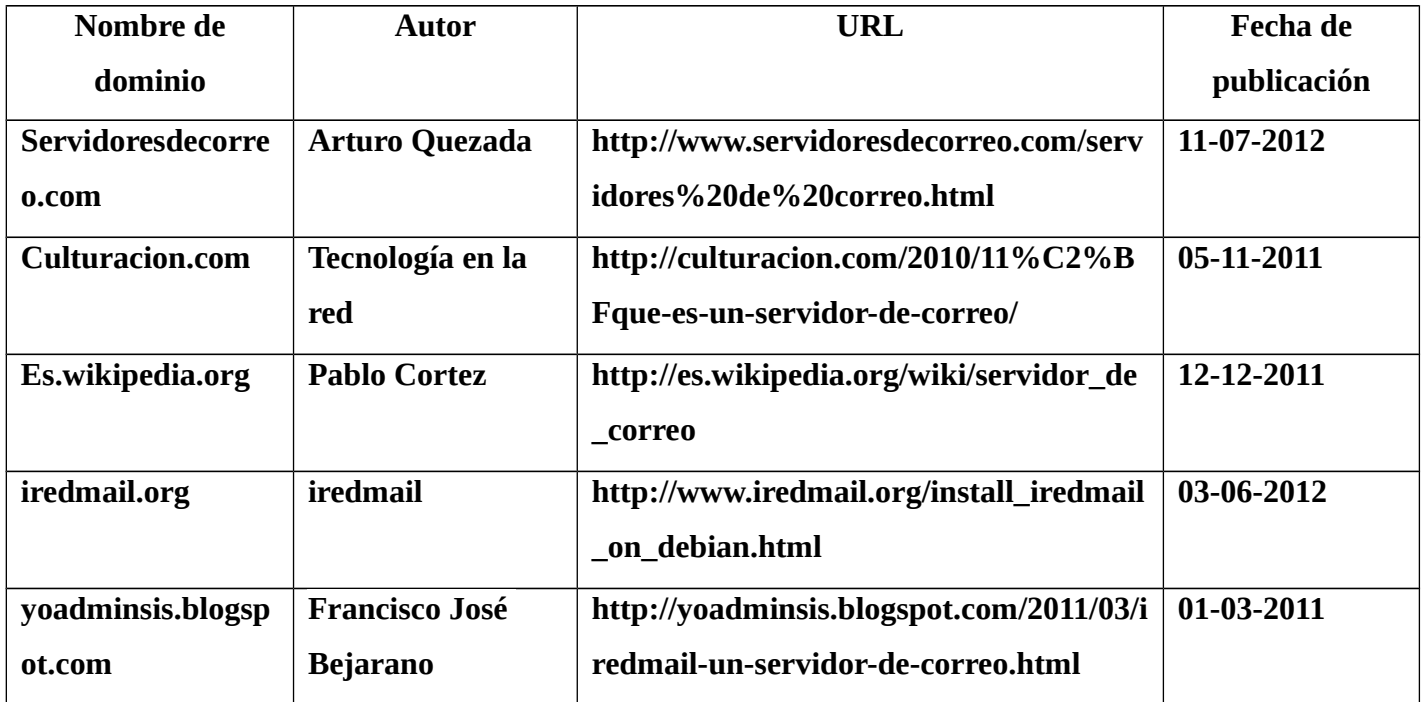